## **ENHANCED TABBED BROWSING**

Internet Explorer 8 offers a neat feature called Tabbed Browsing. Tabbed Browsing allows you to open multiple pages at a time. To setup how IE8 handles your Tabs go to Tools/Options and on the "General" Tab look for the "Tabs" section and click on "Settings". Here is a screen shot of how I have mine set up:

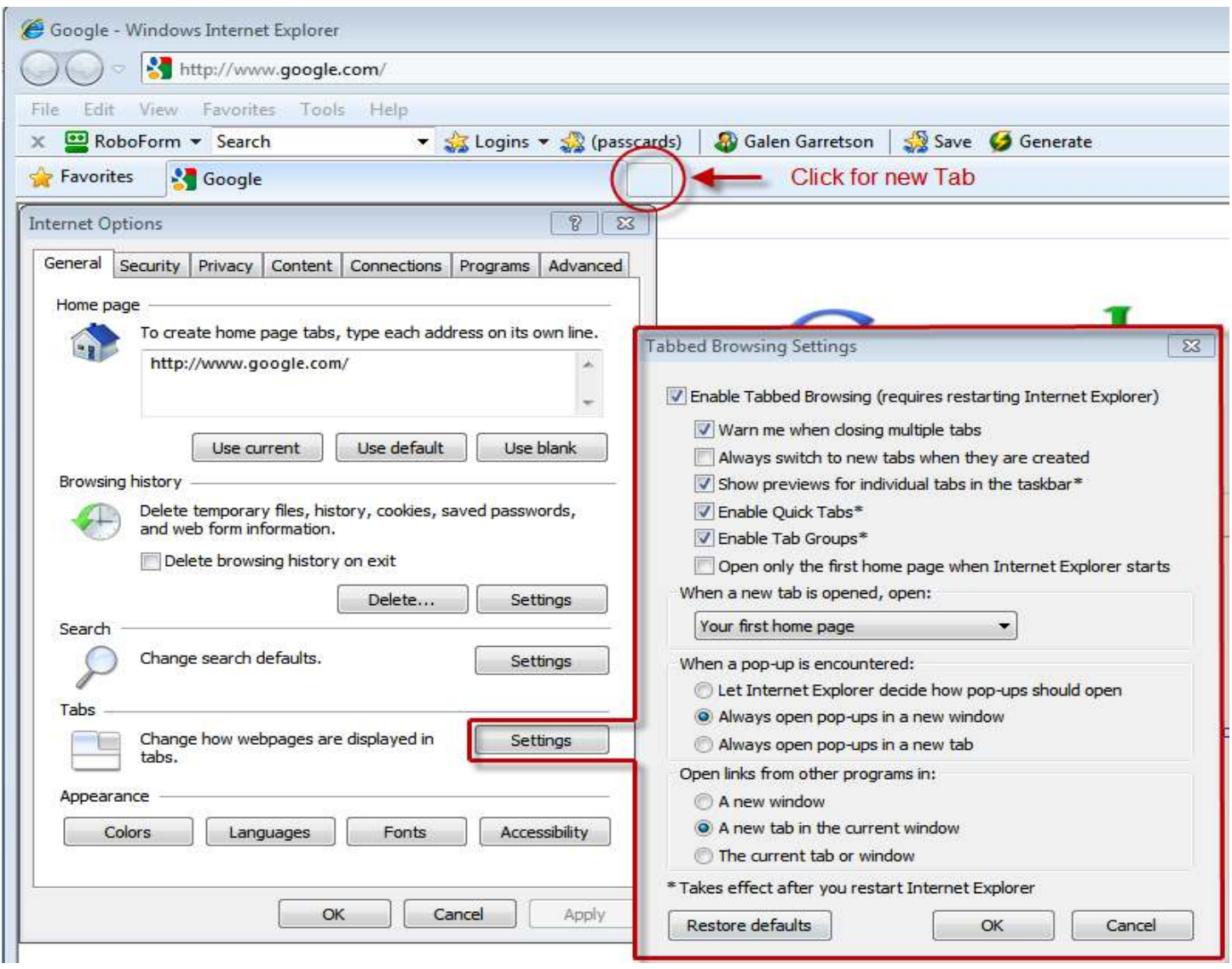

If you want to open a new Tab simple click on the small unopened Tab next to you active Tab. If you ever want to open a new Tab from a link, just hold down the "Ctrl" key at the same time you click on the link.

## **TAB GROUPS**

Have you ever opened a large number of Tabs only to find yourself overwhelmed when you go back to review them? Internet Explorer 8 introduces Tab Groups, which make Tabbed browsing easier. When one Tab is opened from another, the new Tab is placed next to the originating Tab and color coded, so that you can quickly see which Tabs have related content. If you close a Tab that's part of a group, another Tab from the same group is displayed, enabling you to remain within the context of the current task rather than suddenly looking at an unrelated site.

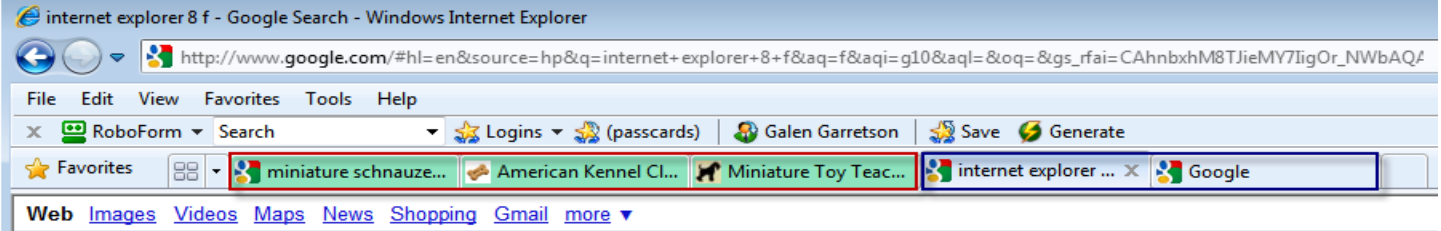

## **MENU OPTIONS FOR TABS**

Right clicking on a Tab opens up Tab Options. There are some useful features here that will allow you to use the Tabs more conveniently. I'll demonstrate most of the features shown on this drop down menu.

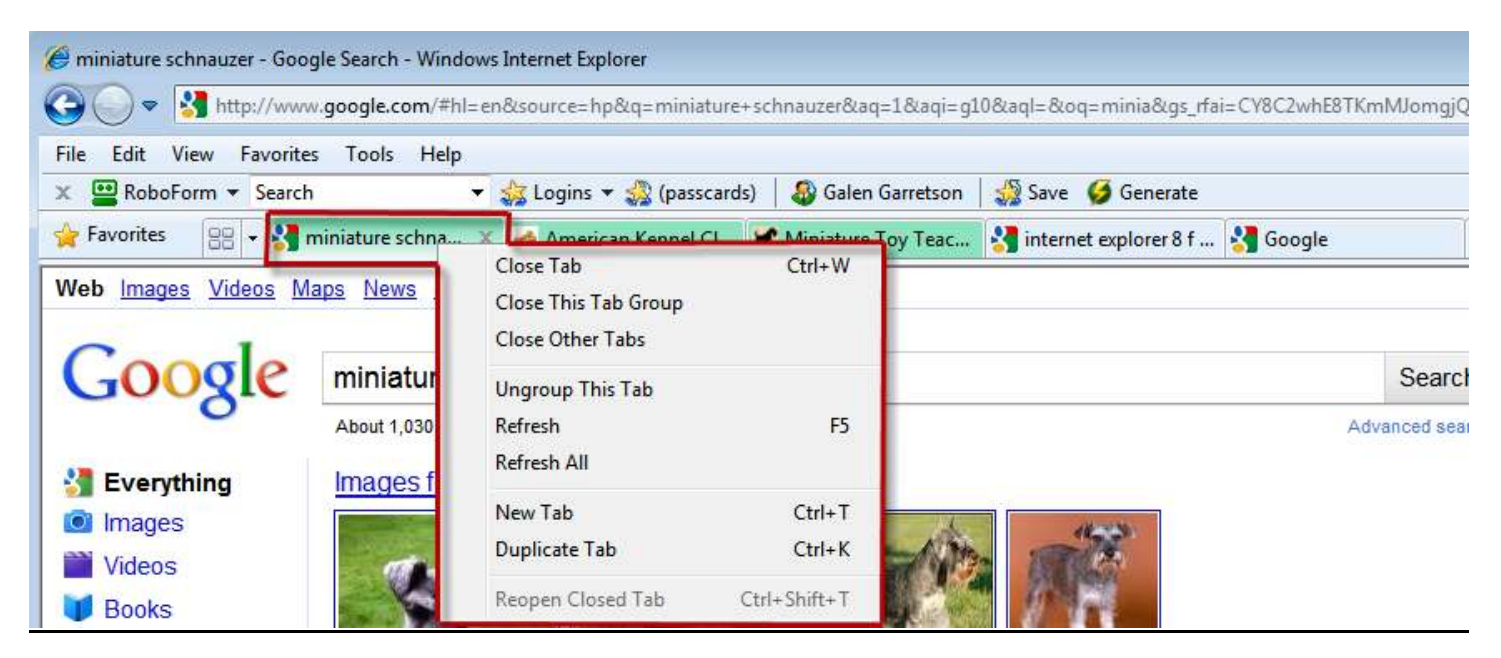

## **QUICK TABS VIEW**

The "Quick Tabs" button allows you to view a visual representation of the different Tabs you have open. To return to any particular site you see, just click on the visual representation and the Tab with that website will open to full screen.

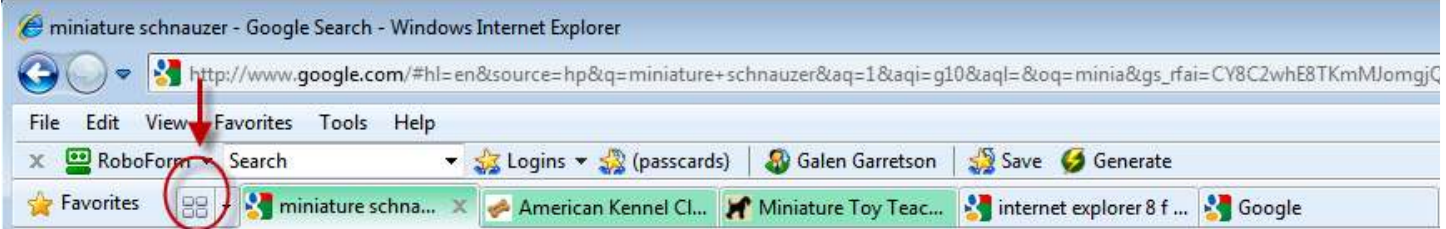

Here's a screen shot after the "Quick Tabs" button has been clicked on. It shows a thumbnail of what is actually displayed on each open web page.

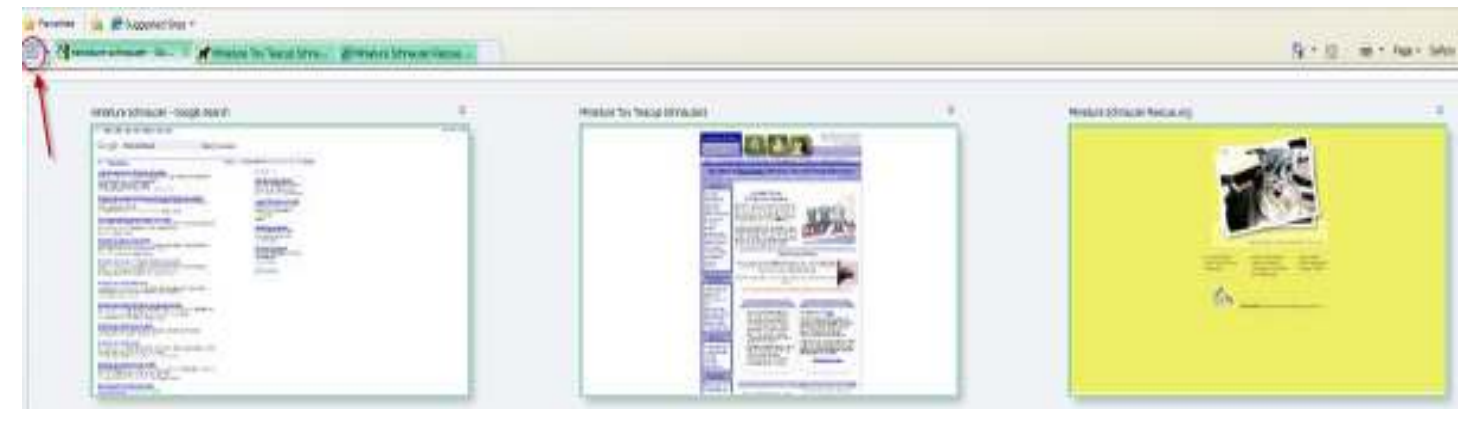